# maptionnaire

**INSIGHTS THAT ENABLE CITIES TO CHANGE – MAPTIONNAIRE ONBOARDING**

**PARTICIPATORY PLANNING COURSE, AALTO UNIVERSITY 2.3.2023 KIRSI FORSS, MAPITA OY**

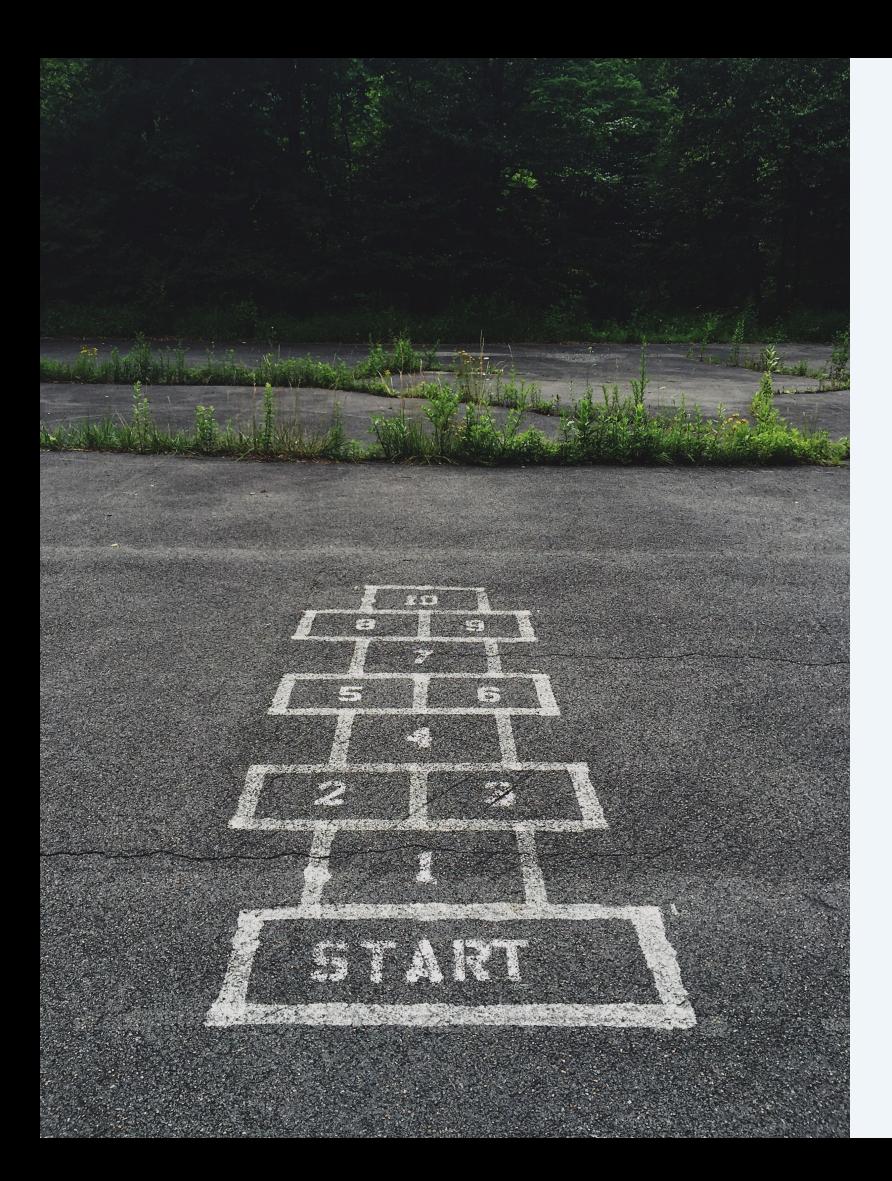

### Today we will learn how Maptionnaire works…

- 1. Introduction
- 2. How to start a new questionnaire project
	- Creating a questionnaire draft
	- Testing and collecting data
	- How to view and export results
- 3. How to set up your Maptionnaire account

## 1) Demo - Let's have a look!

All Maptionnaire examples: http://mpt.link/demofrontpage

Demo questionnaire: http://mpt.link/demo-questionnaire

#### Maptionnaire 2.0 Demos

On this website we show you how you can use Maptionnaire to realize various public engagement projects! Browse the pages below to learn more about the different tools included in the CORE, ADVANCED and COMPLETE product levels. #maptionnaire #participation #public\_engagement

Open: 3/2/2022 - 3/2/2022

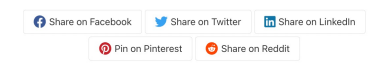

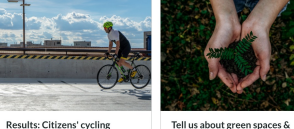

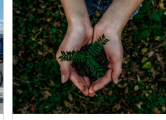

experiences WEBPAGE BUILDER DEMO (ADVANCED, COMPLETE) Learn how other citizens perceive cycling in the city! Our "Cycling in the city" questionnaire has now been close Luelists (2)

#participation #cycling #demo

VOLL We are currently collecting data on how the residents of our city use urban green spaces<br>in their every-day life. On this page, you can learn more about the connection that green

**Burbanensen Marror Amazonano** 

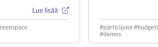

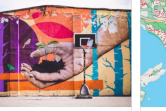

Urban Design - Vote and create the recreational area o... VOTING TOOL DEMO (CORE) The site of a ormer fast food restaurant and the adjoinin parking lot (top right corner of the aerial mage) on the corner of 1st and 2nd Avenue. Luelista @ lurbandesign #preenspaces #demo

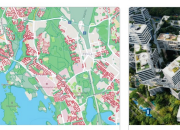

Urban Planning - Participate<br>in Planning New Housing Areas AUTOMATED PDF CREATOR (COMPLETE) DEMO Our city is growing and needs to buil-<br>new housing to its Western areas by 2050. Help us plan new infill construction by...

**Polanning Ademos #Infill. bidge** 

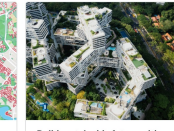

Decide how \$10,000 should be

spent at Riverside Park

GAMIFIED DECISION-MAKING DEMO

(ADVANCED, COMPLETE) The city has

allocated \$10,000 to revitalize Riversid

Park: you decide how it should be spent!

Luelists (2)

Lue Isaa [2

## Build sustainable future with us

MAP-BASED QUESTIONNAIRE DEMO (CORE) The transition to sustainable cities<br>rests in part on intelligent design at the leve of individual building projects. In order to. Lue lista (2) **Memos figlianning Ainfill bidge** 

#### Map your cycling experiences

Where do you cycle most often? Which parts of your routes do you enjoy? Which parts do you dislike? Draw your answers on the map and specify in the pop-up window why you chose those locations. You can also submit photographs and drawings to illustrate your point.

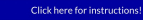

Choose one of the buttons below and start drawing on the map

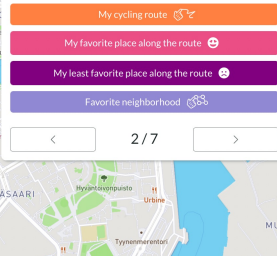

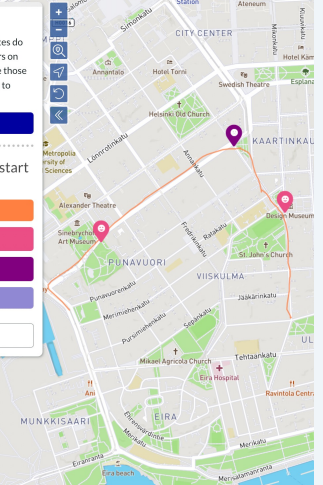

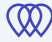

## Respondents mark their answers directly on the map

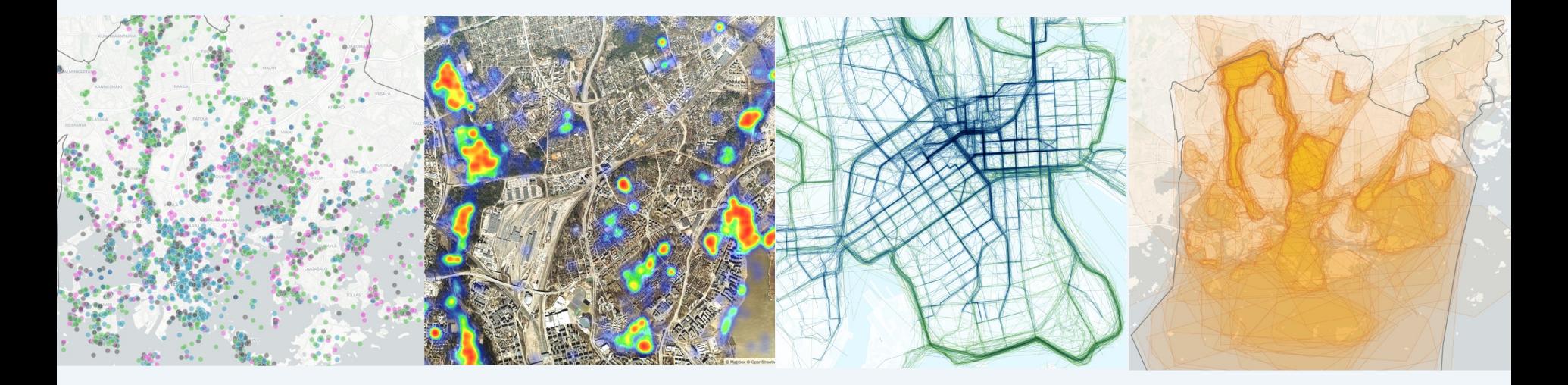

### How Maptionnaire works

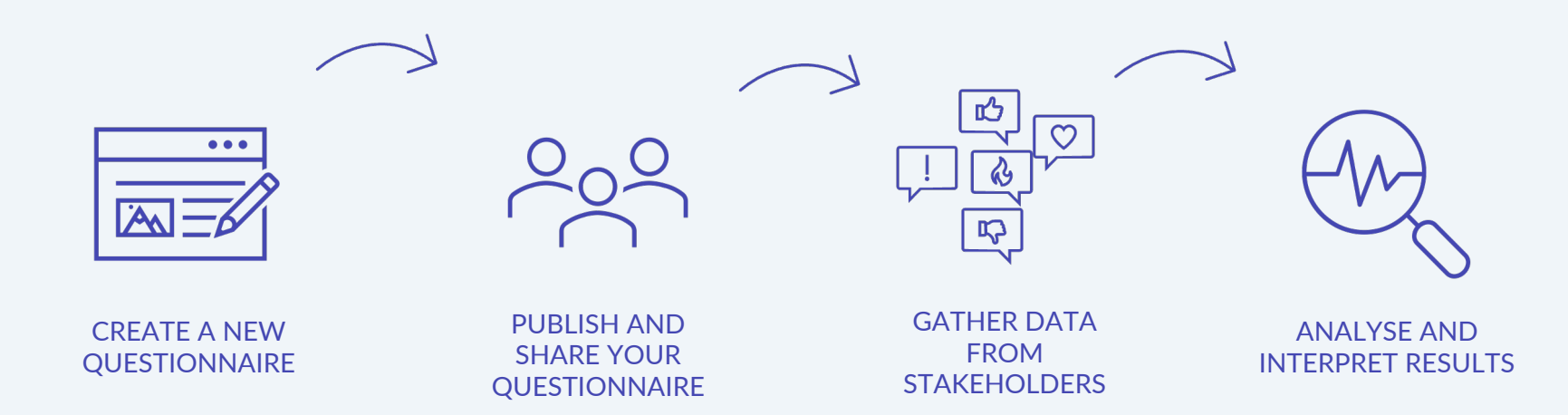

#### **2) Setting up you user account**

## **Register**

new.maptionnaire.com Register with your aalto.fi email

# Register

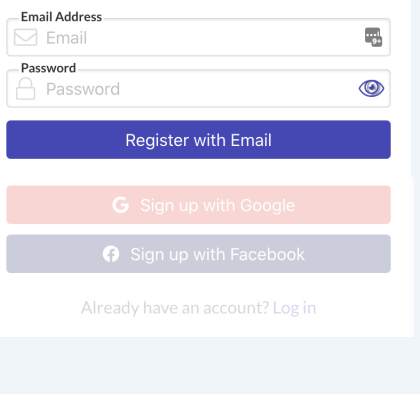

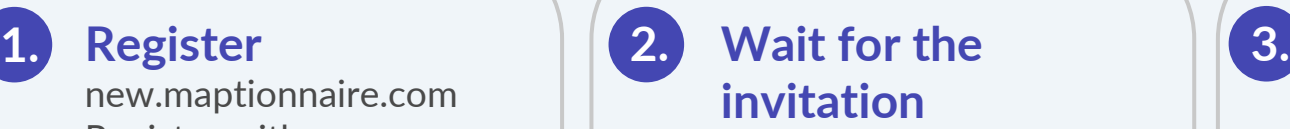

The admin user of your organisation will invite your user account to your Maptionnaire team

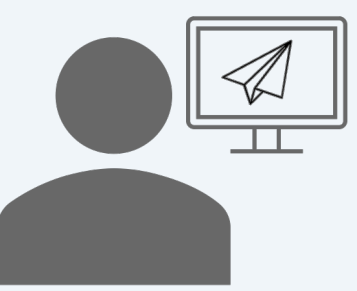

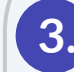

#### **Accept the invitation**

Login to your user account to accept the invitation

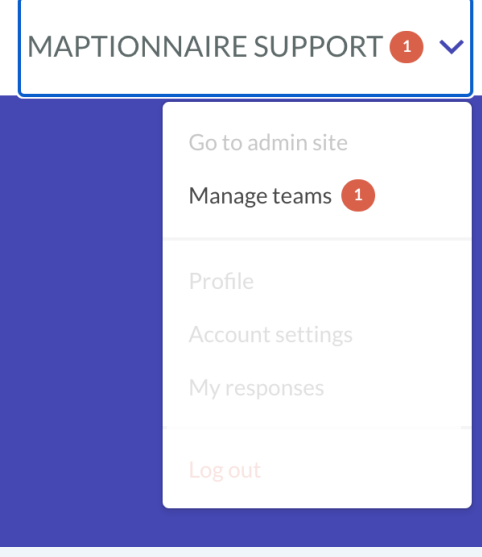

#### Structure of the Maptionnaire platform

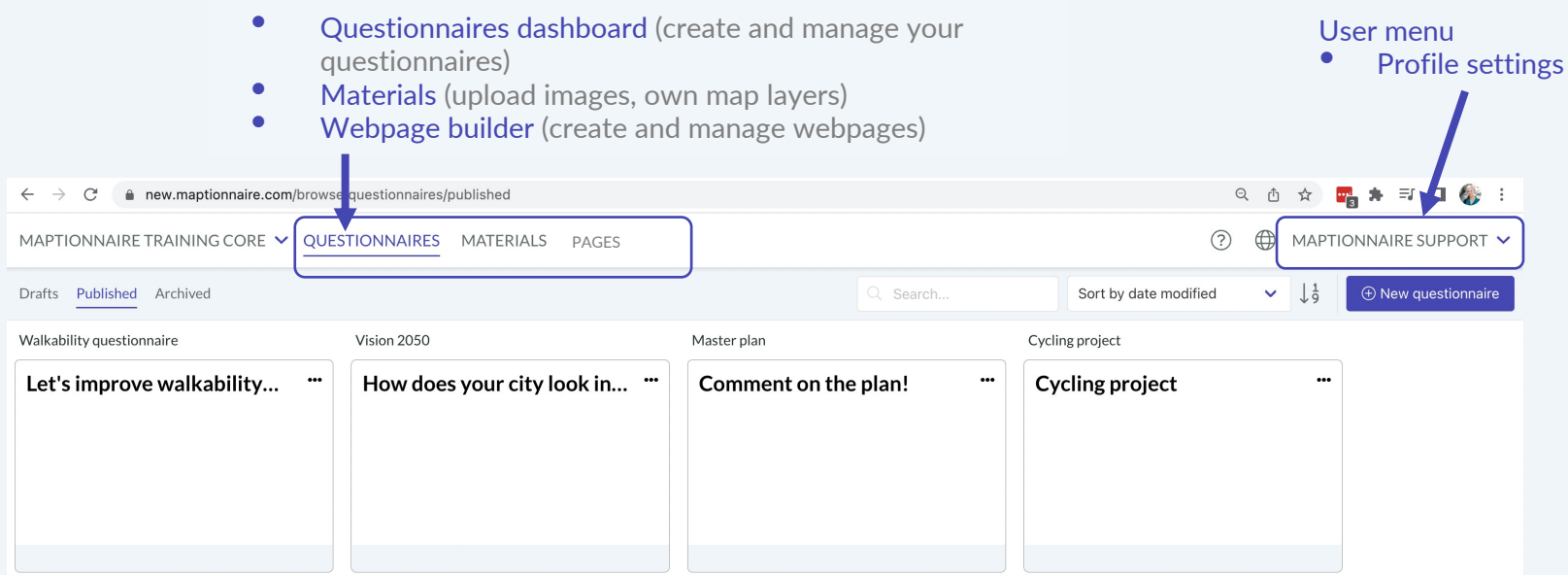

## 3) Starting a new questionnaire

- Start a new questionnaire draft
- Add questionnaire pages to your draft
- Add contents on the pages
	- Question elements (multiple choices, map questions, open questions…)
	- Content elements (images, text, videos, links…)

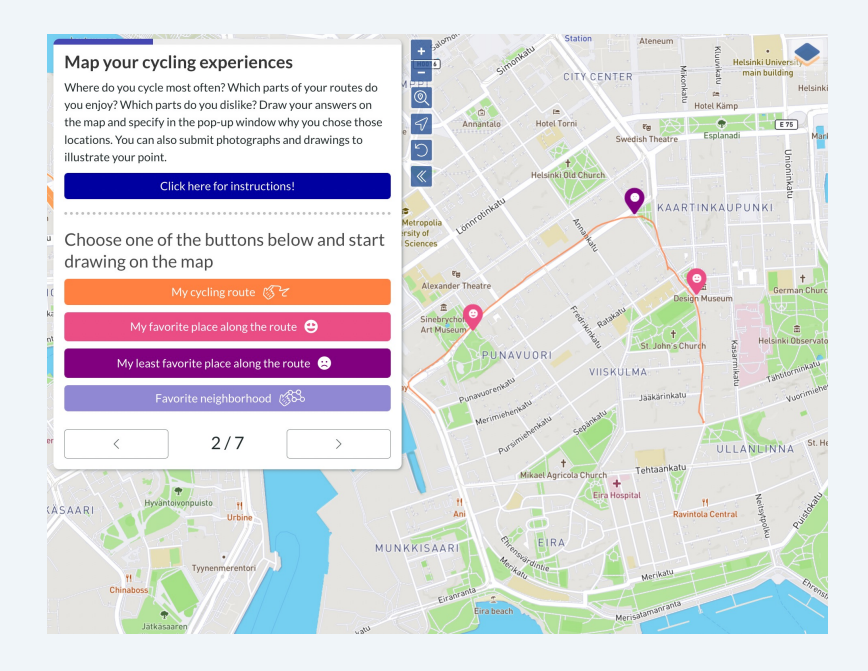

#### How to start a new questionnaire

#### 1) Select the section "Questionnaires" at the top of the page

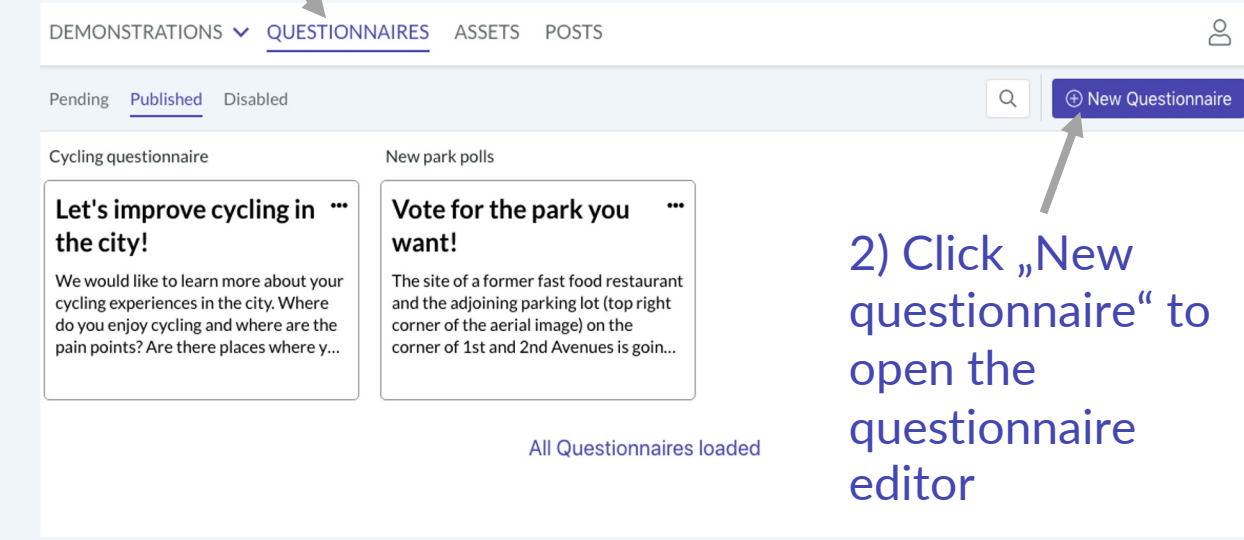

#### Editing the questionnaire draft

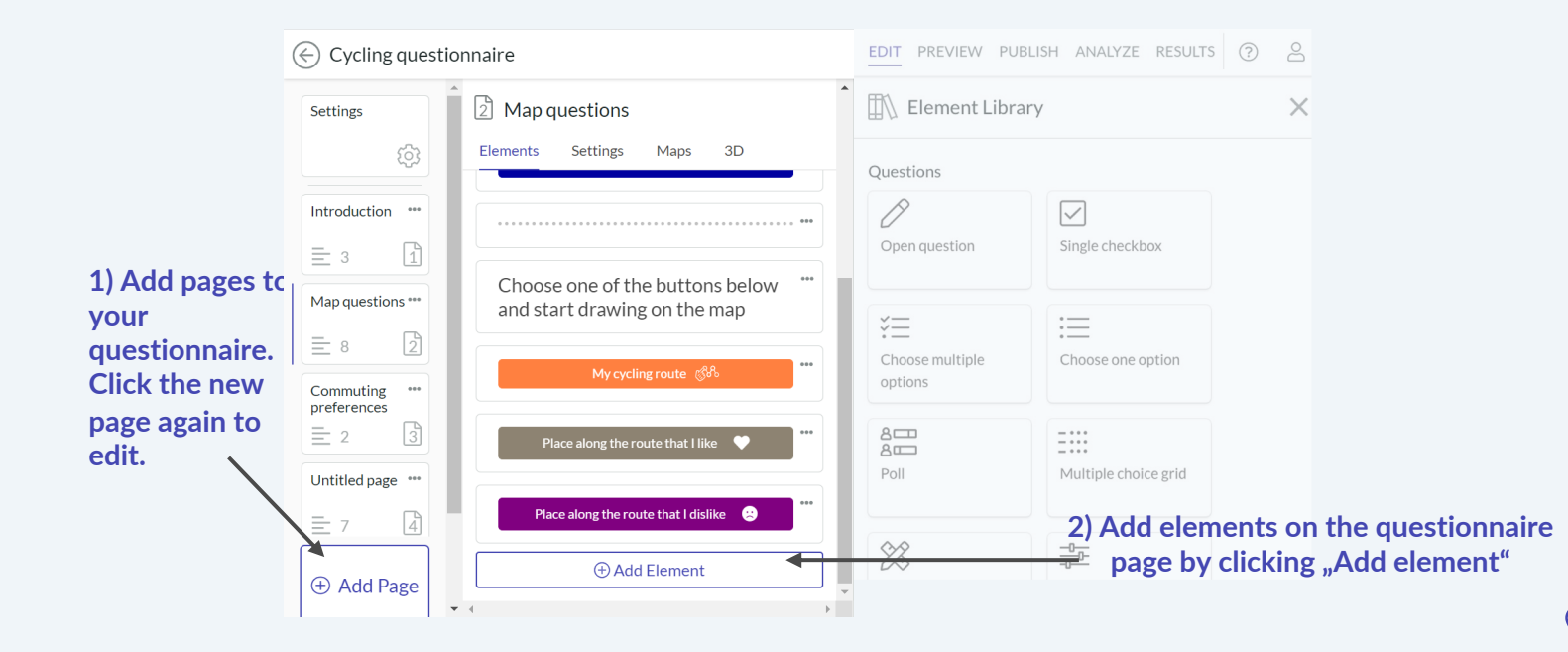

## Where to find settings? 1/2

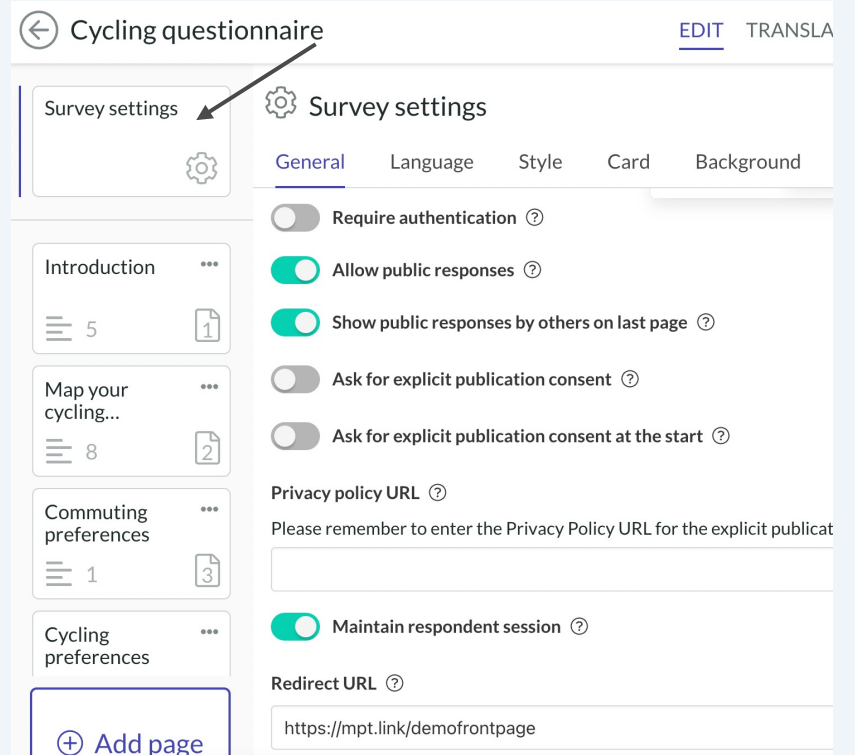

#### General survey settings - All the basics regarding the whole questionnaire

- General: Questionnaire start and end times, maintain respondent session, privacy and consent
- Language: select other language versions
- Style: Change layouts, add numbering
- Card: manage how the questionnaire appears on social media
- Backgrounds: Manage map layers and background images

## Where to find settings? 2/2

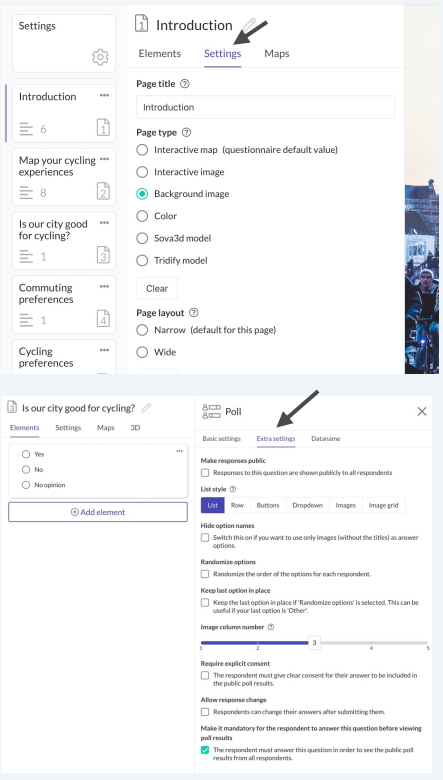

2) Page settings – manage the appearance of individual question pages

- Using different backgrounds on different pages
- Changing the page layout
- Define the default locations on the map

3) Additional question element settings – manage individual question elements

- Styling options
- Randomizing
- Mandatory questions
- Scale options

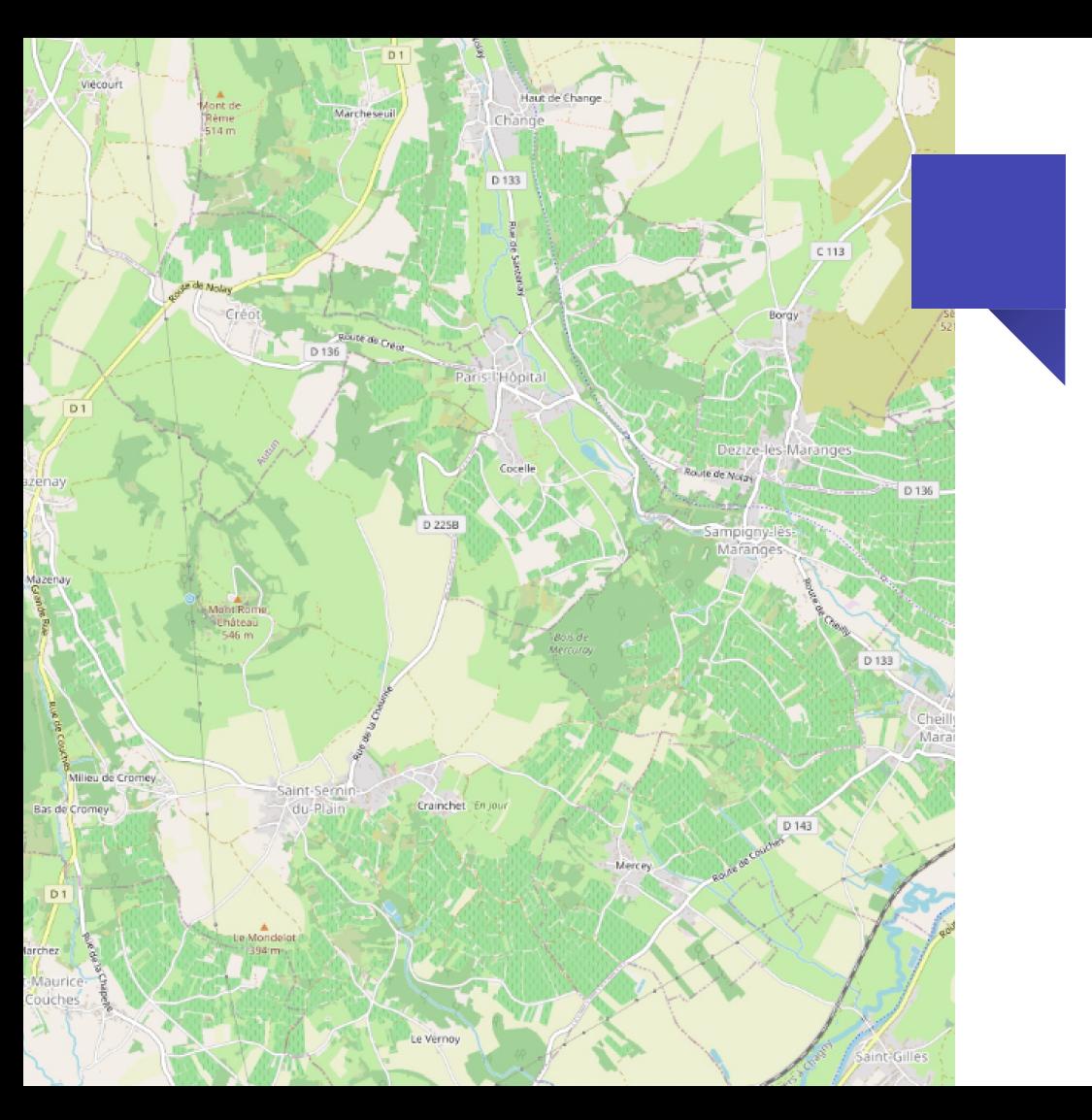

## Using maps in your questionnaire

There are three different types of maps in Maptionnaire:

- Default maps that come with Maptionnaire
- Background maps: your own maps can upload to Maptionnaire
- Map overlays: Your map layers (e.g. shapefiles) that can be overlayed on top of your own background maps or default maps

#### Testing and starting data collection

- The preview mode is not public and the test data in the preview mode is not saved in the dataset
- In order to test and to collect data the questionnaire needs to be published first
	- After the testing phase you can filter out the test responses

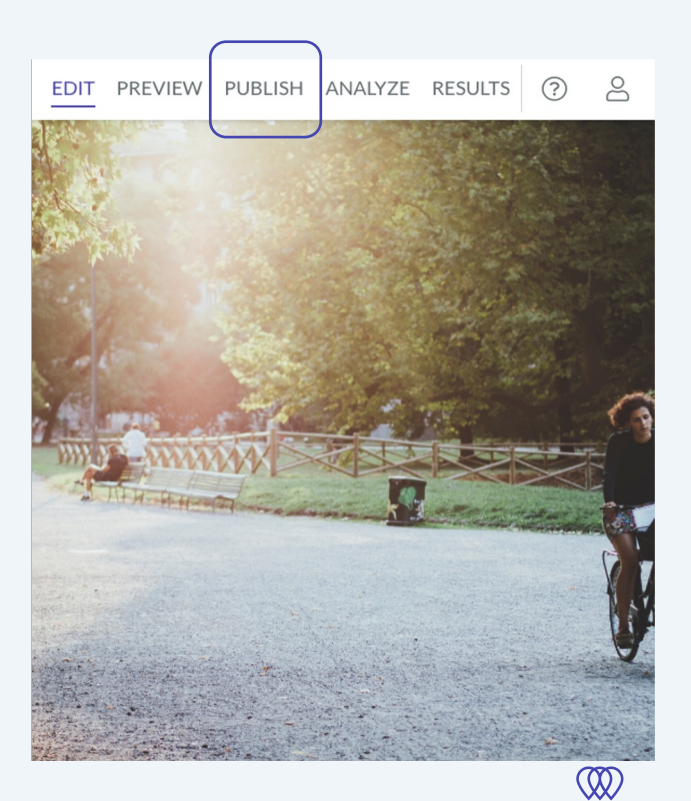

![](_page_14_Figure_0.jpeg)

## Options for viewing and exporting results

- 1. Export the whole data set as an excel file
- 2. Maptionnaire analysis tool for map responses and normal survey questions
- 3. Export the map-based responses as shapefiles or geojsons

# maptionnaire

**THANK YOU! Remember to check our user guide for more detailed instructions: support.maptionnaire.com In case of emergengy kirsi@maptionnaire.com**